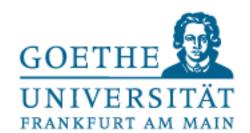

Prof. Dr. Gemma Roig

M.Sc. Alperen Kantarcı

M.Sc. Gamze Akyol

# Programmieren für Studierende der Naturwissenschaften

Lecture 7 – Reading files and external packages 2

#### Contents

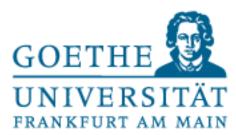

L6: External Packages, Introduction NumPy and SciPy

P6: Exercises

L7: Reading files and External Packages 2

P7: Exercises

L8: Handling external data and visualization

P8: Exercises

L9: Design of algorithms

P9: Exercises (not graded) and independent work in small groups

# Questions from last lectures and how to practice

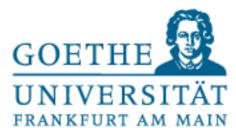

#### In case the content is too fast....

- Better to repeat tasks from last week again.
- Feel free to ask me and discuss with other participants
- In particular, the use of loops and conditions should work by now.
- Find the easy tasks from the exercises.
- Use online resources to practice your skills
- Content wise not too much more will be done in the next lecture (therefore a bit shorter). Use the time to practice!

# Self-practice

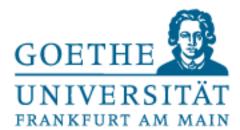

If you want to make more practice (you should if you want to keep the knowledge), You can do the following:

- Think of a problem in your mind and try to code it
- Think of small games, or programs that might be useful. Implement them.
- Write a basic calculator program in Python that can compute basic arithmetics, stores
  values in memory, etc. (You can do that with your current knowledge)
- Force yourself to use different modules. PyGame, BioPython, Custom Modules from your area of expertise
- If you cannot think of something to code:
  - We have some online resources that give you infinite number of problems to solve.
  - Learning and solving algorithm problems is a different task than learning programming
  - Hackerrank (highly suggested), codingame (a bit more advanced), leetcode (mostly algorithms, you can be a software engineer after solving all of the website)

# Working with files

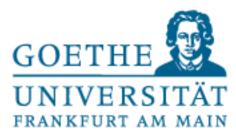

- Datasets that you work with within the natural sciences are often in files
- So, for the analysis and processing of this data, you have to work with files (copying and pasting text is too cumbersome for large data sets)
- Data is fortunately often text-based (e.g..txt, .csv, .html or special/subject-specific formats such as FASTA in biology)
- But also other formats are sometimes available, e.g., these so-called binaries (somewhat more
  difficult to edit) binary code is a machine language code
- Python already provides modules that simplify reading and saving files

# os module saves you from the agony

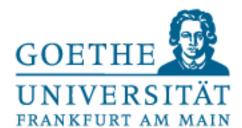

- The os module offers many functionalities, e.g.
  - os.rename() to rename files or folders
  - os.mkdir() to create folders
  - os.path.exists() to check the existence of a path
  - os.remove() to delete files
  - os.listdir() to output a list of files and folders

• etc.

#### os module saves you from the agony

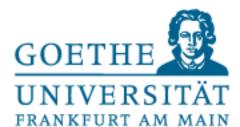

```
import os
                                         In [35]: runfile('/Users/alexanderwolodkin/Documents/
                                        Python/temp.py', wdir='/Users/alexanderwolodkin/
print(os.listdir())
                                        Documents/Python')
print("renamed.py" in os.listdir())
                                         ['.DS_Store', '__pycache__', 'myimport.py', 'temp.py'
                                        False
os.rename("myimport.py",
                                         ['renamed.py', '.DS_Store', '__pycache__', 'temp.py'
          "renamed.py")
                                         ['.DS_Store', '__pycache__', 'temp.py']
print(os.listdir())
                                        In [36]:
os.remove("renamed.py")
print(os.listdir())
```

#### Open text files

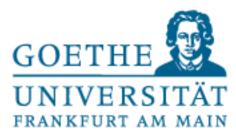

- With the command open (<filename>.<ending>, [<typetoopen>])
- There are options for access (e.g. reading('r'), writing('w'), binaries('b'), etc.).
- Look it up on your own!
- If the file is not in the current path, the path must be specified before the filename
- The specified file will be opened only-creates a file-object
- With<variablename>.read() the content is read and can be stored as a string in a variable

#### Example

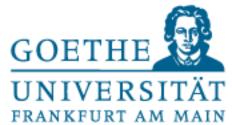

```
import os
                                               /Users/alexanderwolodkin/Documents/Python
     print()
                                               textFile liefert <_io.TextIOWrapper name='mytext.txt'
     print(os.getcwd())
12
                                              mode='r' encoding='UTF-8'>
13
     textFile = open("mytext.txt")
14
      print("textFile liefert",textFile,
                                              myText liefert Lorem ipsum dolor sit amet,
15
                                               consetetur sadipscing elitr,
            end="\n\n")
16
                                               sed diam nonumy eirmod tempor
17
                                               invidunt ut labore et dolore
     myText = textFile.read()
18
                                               magna aliquyam erat, sed diam
     print("myText liefert", myText,
19
            end="\n\n")
                                              voluptua.
20
                                              <class '_io.TextIOWrapper'>
      print(type(textFile), end="\n\n")
     print(type(myText), end="\n\n")
22
                                               <class 'str'>
23
```

#### Separators in textfiles

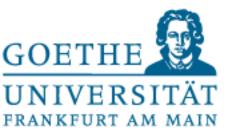

- Many text files contain "separators" to separate "table entries" from each other, e.g. .csv(comma- separated-value)
- However, this depends on the dataset
- First of all, familiarize yourself with the dataset and its contents
- With common string operations you can then work on the contents of text files
  - e.g.slicing, split, join, removing whitespaces etc.

# Example

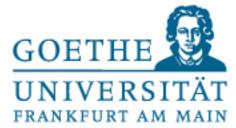

```
Lorem ipsum dolor sit amet,
                                              consetetur sadipscing elitr,
     #import os
                                              sed diam nonumy eirmod tempor
                                               invidunt ut labore et dolore
     text_file = open("mytext.txt")
                                              magna aliquyam erat, sed diam
     my_text = text_file.read()
                                              voluptua.
     my_split_text = my_text.split("\n")
                                               ['Lorem ipsum dolor sit amet,', 'consetetur sadipscing
                                              elitr,', 'sed diam nonumy eirmod tempor', 'invidunt ut
     my_joint_text = " + ".join(
                                               labore et dolore ', 'magna aliquyam erat, sed diam',
                          my_split_text)
                                               'voluptua.']
     print(my_text, end="\n\n")
                                              Lorem ipsum dolor sit amet, + consetetur sadipscing
     print(my_split_text, end="\n\n")
                                              elitr, + sed diam nonumy eirmod tempor + invidunt ut
21
22
     print(my_joint_text, end="\n\n")
                                               labore et dolore  + magna aliquyam erat, sed diam +
                                              voluptua.
```

#### Alternative ways to read files

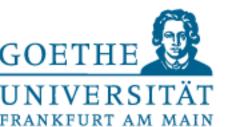

Besides <name>.read() there are 2 more possibilities

- <name>.readline() reads the first unread line of the file as a string
- <name>.readlines() stores each (still unread) line as a string in a list

```
Lorem ipsum dolor sit amet,
     #import os
                                               consetetur sadipscing elitr,
      text_file = open("mytext.txt")
                                               und jetzt
                                               ['sed diam nonumy eirmod tempor\n', 'invidunt ut labore
      my_text = text_file.readline()
                                               et dolore \n', 'magna aliquyam erat, sed diam\n',
      print(my_text)
                                               'voluptua.']
      my_text = text_file.readline()
      print(my_text)
                                               In [69]:
      print("und jetzt", end="\n")
      my_text=text_file.readlines()
      print(my_text)
22
```

# Closing the files

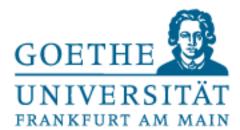

- If you have opened a file with open(), it must be closed again after working (otherwise it may consume a lot of memory!).
- This can be done just as easily with the command <variablename>.close()
- Alternatively: Python recommends

• The keyword 'with' closes the file directly after the block has been executed, even if an error has occurred. So you don't forget to close the file.

# Example

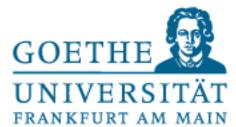

```
#import os
with open("mytext.txt") as f:
    read_data=f.read()
    print("Geschlossen", f.closed,
        end="\n\n")
print(f, end="\n\n")
print("Geschlossen", f.closed)
Geschlossen False
<_io.TextIOWrapper name='mytext.txt' mode='r'
encoding='UTF-8'>
Geschlossen True
In [82]:
```

# Writing to the file

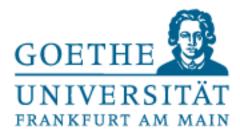

- •The <name>.write(<content>) function is used to write to the files (and overwrite existing text if necessary).
- For this, the file must have been explicitly opened in write mode.
- So you cannot accidentally overwrite a file
- Info about input and output in the Python doc:
  - https://docs.python.org/3/tutorial/inputoutput.html

# Example

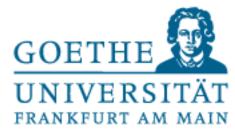

```
mytext: Lorem ipsum dolor sit amet,
                                               consetetur sadipscing elitr,
      #import os
                                               sed diam nonumy eirmod tempor
                                               invidunt ut labore et dolore
      source_read = open("mytext.txt")
                                               magna aliquyam erat, sed diam
      temp=source_read.read()
                                               voluptua.
      source_write = open("test.txt")
                                               test: Das ist ein Testeintrag
      print("mytext:", temp, end="\n\n")
                                               test: Lorem ipsum dolor sit amet,
      print("test:", source_write.read()
                                               consetetur sadipscing elitr,
            , end="\n\n")
                                               sed diam nonumy eirmod tempor
                                               invidunt ut labore et dolore
      source_write.close()
                                               magna aliquyam erat, sed diam
      source_write = open("test.txt", "w"
                                               voluptua.
      source_write.write(temp)
                                               In [108]:
      source_write.close()
      source_write = open("test.txt", "r"
      print("test:", source_write.read())
28
      source_read.close()
      source_write.close()
```

#### Other formats than text

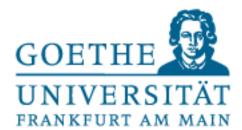

- PIL-Python Imaging Library:
- http://www.pythonware.com/library/pil/handbook
- Load, crop, rotate, modify color channels and much more!!!

# Opening Lena image

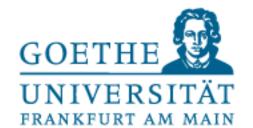

```
#import os
from PIL import Image
img = Image.open("lena.png")
img.show()
```

#### Plots with matplotlib

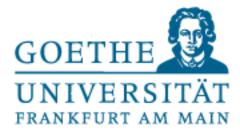

• Often we want to have a graphical representation of data (e.g. to check that our data is in the right frame, to see what history certain values have, or if certain values cluster somewhere)

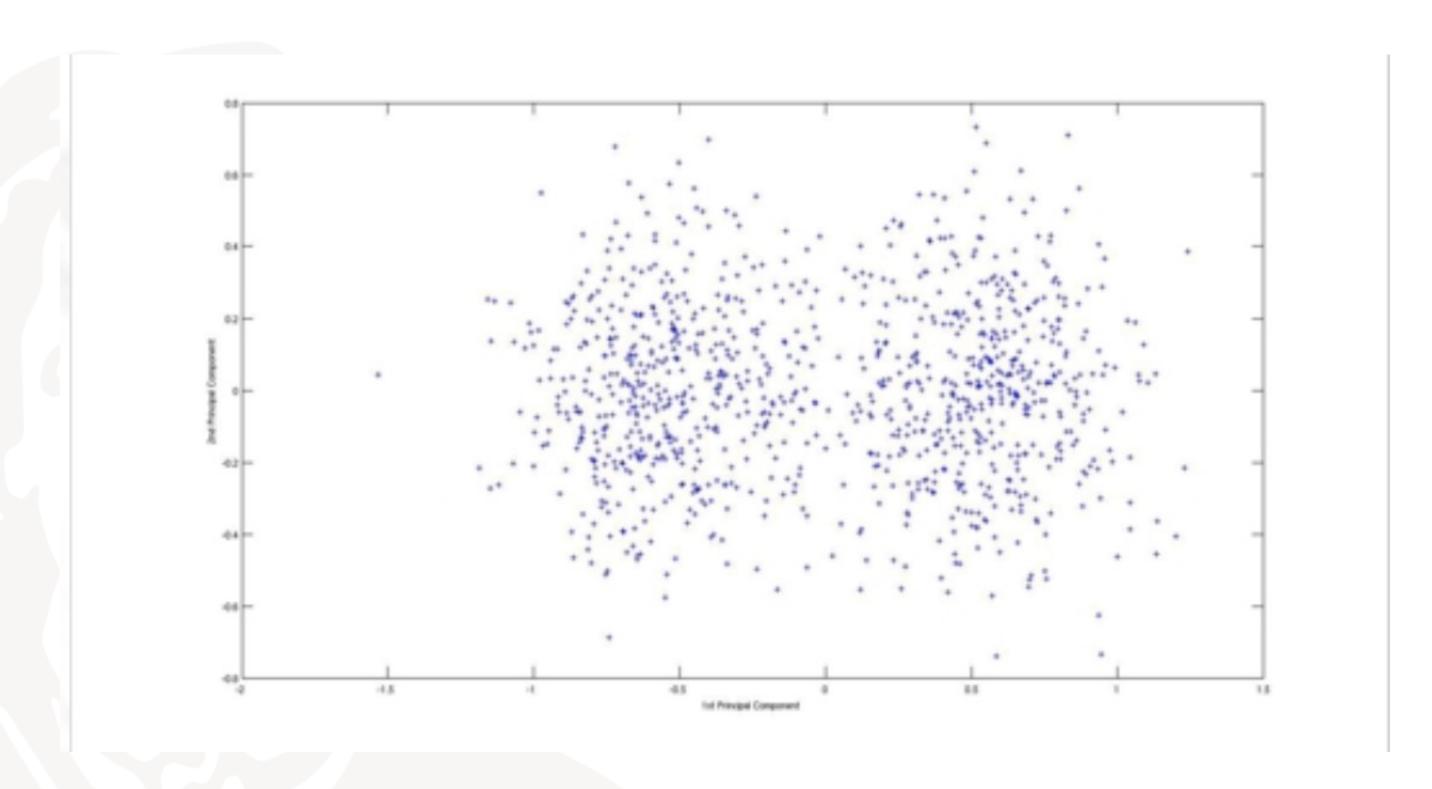

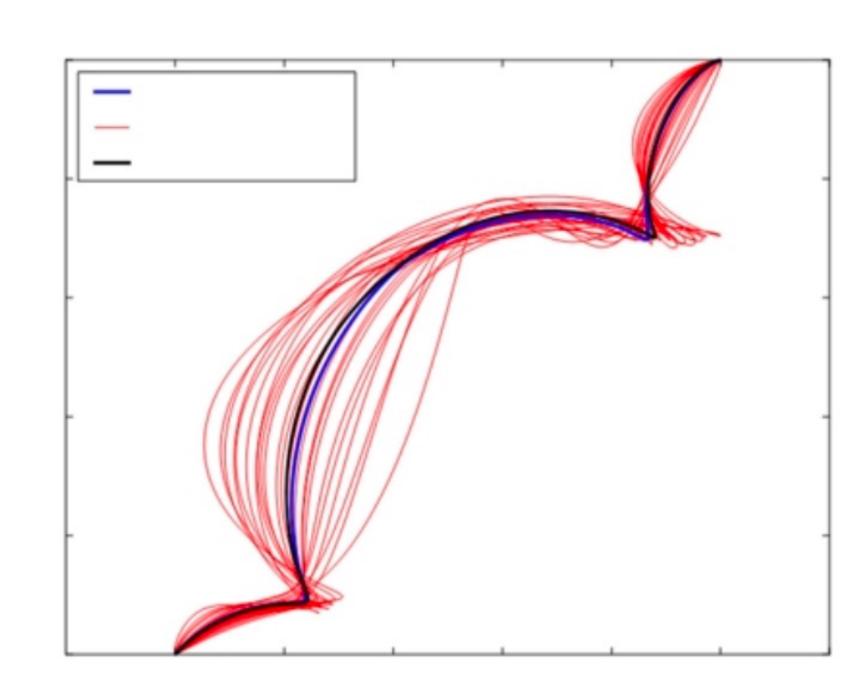

#### Basics of matplotlib (external module)

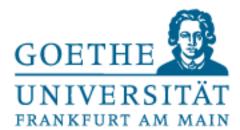

- •Must be imported. Common instruction is
  - import matplotlib.pyplot as plt
- •The <code>plot()</code> function plots (draws/visualizes) data (specified in the parentheses, possibly other options) but doesn't display it on monitor and then displays it with <code>plt.show()</code>
- •Simplest example:
  - plt.plot([1,2,3,4,5])
  - plt.plot([1,2,3],[1,4,9])

#### Plot example

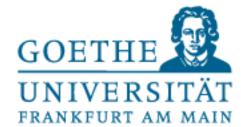

```
#!/usr/bin/env python3
# -*- coding: utf-8 -*-
....
Created on
@author: alexanderwolodkin
....
#import os
import matplotlib.pyplot as plt
plt.plot([1,2,3,4,5])
plt.plot([1,2,3],[1,4,9])
plt.show()
```

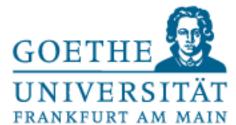

- Additional options: Color and shape.
- Default: 'b' (blue line), passed as additional argument to the plot() function.
- Othercolors:'c','r'....
- Otherforms:'o','x'...
- Additional option: axislength. Is set separately with plt.axis([...])

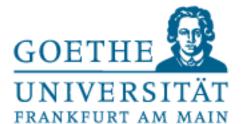

```
#!/usr/bin/env python3
     # -*- coding: utf-8 -*-
      .....
4
5
6
     Created on
     @author: alexanderwolodkin
8
9
     #import os
      import matplotlib.pyplot as plt
     plt.plot([1,2,3,4,5], "ro")
plt.plot([1,2,3],[1,4,9], "bx")
     plt.show()
                                                                                       2.0
                                                                      0.5
```

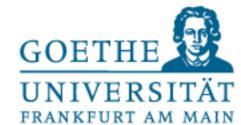

```
#!/usr/bin/env python3
                                                                20.0
2
3
4
5
6
7
8
9
10
11
12
13
14
       # -*- coding: utf-8 -*-
                                                               17.5
       ....
       Created on
                                                                15.0
                                                                12.5
       @author: alexanderwolodkin
                                                                10.0
                                                                7.5
       #import os
       import matplotlib.pyplot as plt
                                                                5.0
                                                                2.5
       plt.plot()
       plt.axis([0, 10, 0, 20])
                                                                0.0
       plt.show()
```

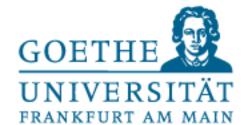

```
#!/usr/bin/env python3
      # -*- coding: utf-8 -*-
                                                            100
       .....
      Created on
      @author: alexanderwolodkin
 8
9
10
11
12
13
14
15
16
17
18
19
       #import os
       import numpy as np
                                                             20
       import matplotlib.pyplot as plt
      t = np.arange(0., 5., 0.2)
      plt.plot(t, t, "r---",
                                                                               Variable explorer Help Plots Files.
                                                      Console 1/A
                                                a
      #plt.axis([0, 10, 0, 20])
                                                 In [15]: runfile('/Users/alexanderwolodkin/Document:
      plt.show()
```